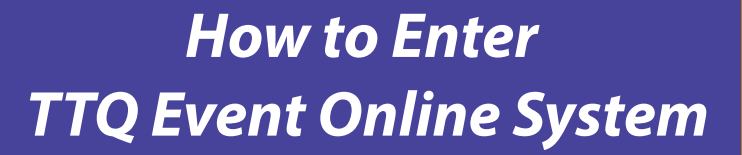

**Player Event Login** 

derek @ta

Table Tennis Queensland is using a new online event registration system for all of our State Championships, State Training Camps, Coaching and Official courses.

Here is a quick and easy quide:

So dueenslon

- Step 1 Visit event tabletennisqld.org
- Step 2  $\overline{\phantom{a}}$  If you have already registered for our system, skip to Step 3 otherwise,

You will need to Register for the Event Registration System.

Click the **Blue Button**. Then enter your TTQ Membership Number and the email address you have on file with TTO (if unsure of this contact TTO). You will then be sent an automated email with your login and password. Check your Junk Mail if this email doesn't appear in your inbox.

- Step 3 Login to the Event Registration System. Enter your email address and password and click the **Green Button**.
- Step 4 You will now see a list of competitions and events for which you are eligible to enter based on your gender and age (and membership status for TTQ Members). Click the **Green Button** to enter an event. Tick all of the events you want to enter and press **pay** to finalise your entry.
- Step 5 You will then be transferred to PayPal to make payment either using your existing PayPal Account or by using your Credit/Debit Card. PayPal Australia is the faster, safest and most secure way of sending money and making online payments.
- Step 6 Christer Dayment is completed you will be transferred back to the TTQ Event Registration System and an email will be sent to you confirming your entry. Click on My Events to see a list of events you have entered. Entries are not confirmed until full payment is received.

If you have any problems with the TTQ Event Registration System, please contact the TTQ Office on 3217 5579 or events@tabletennisqld.org

## **Enter Online at event.tabletennisqld.org**